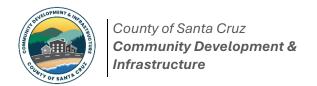

## **Environmental Discretionary Permits ePlan Overview & Application Process**

Welcome to the Discretionary Permit ePlan Portal. The ePlan portal facilitates the online submission of PDF documents for Discretionary Permit review. The following is an overview of the Environmental Permit Intake and Resubmittal procedures. Please note that this procedure is for **standalone environmental permits only** (if you are submitting a report with a Discretionary permit, please refer to the <u>Discretionary Permit Instructions</u>).

#### ePlan Step-by-Step Procedures: New Submittals

- 1. Create an ePlan account and project file. To create an ePlan account, log into ePlan at: <a href="SCC ePlan Home">SCC ePlan Home</a>. If already registered, log into your existing ePlan account. To create a project file, select the "Create Project" tab and follow the prompts. Be sure to select "Discretionary" when prompted for the permit type.
- 2. At this stage, the ePlan portal will lock and you will receive a notification that the intake cannot be completed without clearance to unlock the portal. To unlock the portal, please complete a <a href="Discretionary Permit Intake Request Form">Discretionary Permit Intake Request Form</a>. Be sure to select "Other" for Application Requested, and include the following information:
  - the email used to create your ePlan account;
  - the project name; and
  - Assessor's Parcel Number (APN).
- **3.** Email the Discretionary Permit Intake Request Form to the discretionary permit intake team at: Discretionary.ePlanReview@santacruzcountyca.gov , so they can unlock the portal for upload.

For all **Significant Tree Removal Permits**, the *initial* application shall consist of two file types which must be formatted as follows:

- APP file: This contains the <u>PLG-100 Application Form</u>.
- **SUP file**: This begins with the <u>PLG-135 Index Form</u>. This file will contain the arborist report.

For all **Grading Permits** and **Riparian Exceptions**, the *initial* application shall consist of two file types which must be formatted as follows:

- APP file: This contains the PLG-100 Application Form.
- **PLN file**: This is the plan set for your project.

Once all files are uploaded, do not forget to click the green "Send New Permit Notification" button. Otherwise, your application will not be reviewed as this notification alerts staff that there is a new project submittal.

Send New Permit Notification

Notify Planning when submittal is ready for review.

# Environmental Discretionary Permits ePlan Overview & Application Process

### ePlan Step-by-Step Procedures: Resubmittals

- **1.** To resubmit, email the intake team at <u>Discretionary.ePlanReview@santacruzcountyca.gov</u> to request the portal to be unlocked. Please provide the ePlan project name in your request.
- 2. Prepare your resubmittal files. Resubmittals must consist of a minimum of two file types:
  - a. LTR file (required): This contains the <u>PLG 130 Discretionary Permit Resubmittal Letter</u>. You must include a response to the incomplete application comments, including an itemized checklist of the location of all required outstanding items as identified in the Letter of Incomplete Application.
  - b. SUP or PLN file: Your resubmittal will also include a SUP or PLN file, or in some cases both. The SUP file consists of the updated report. The PLN file consists of the updated plans.

\*\*\*Note: The green "Send New Permit Notification" button will not activate without a minimum of two files being uploaded, one of which must be a LTR file.\*\*\*

Send New Permit Notification

Notify Planning when submittal is ready for review.

### **Application Intake Review Procedures**

Staff will review your submittal to ensure all required documents are included in the submittal, i.e., the submittal is "correct."

Upon determination that the submittal is "correct", the submittal will be scheduled for "completeness" review. Please allow approximately four working days for this review. If complete, staff will notify you via email, perform the intake, and email the applicant the link to pay. *Processing of your application will commence upon payment of the Application Fees*.

Upon payment of all application fees, review of the application will begin. The application will be deemed either "complete" or "incomplete." The determination, along with all reviewer comments, will be sent to the applicant and property owner by mail.